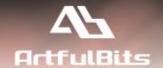

# **ArtfulBits Column Data Adapter**

for Microsoft® SharePoint®

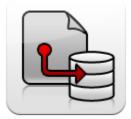

## **User Guide**

| Overview                                                       | 1 |
|----------------------------------------------------------------|---|
| Feature List                                                   |   |
| Why ArtfulBits Column Data Adapter?                            |   |
| How to Use                                                     | 2 |
| Microsoft Access Compatibility Mode                            | 2 |
| Cross-Site Lookup and Cascaded Lookup in Microsoft Access 2010 | 3 |
| Release Notes                                                  | 4 |
| See Also                                                       | 5 |
| Remarks                                                        | 6 |

## **Overview**

You can share and manage data in many ways by using applications like Microsoft Office Access and Excel with SharePoint. By default SharePoint allows to connect and manage list data only for standard SharePoint columns. ArtfulBits Column Data Adapter is an extension component providing ability to use ArtfulBits Columns in Microsoft Access forms, reports and Microsoft Excel. This feature applies to the following columns:

- Progress
- Category
- Follow-Up
- DateTime
- Discussion
- Cascaded Lookup
- Cross-Site Lookup
- Parent Selector

#### **Feature List**

| Feature                                                                                               | SharePoint<br>2007 | SharePoint<br>2010 | SharePoint<br>2013 |
|----------------------------------------------------------------------------------------------------|--------------------|--------------------|--------------------|
| Link SharePoint list into an Access database, including viewing and editing ArtfulBits Columns values | <b>~</b>           | <b>~</b>           | ~                  |
| Export columns data to Microsoft Access                                                               | ✓/                 | ✓                  | ✓                  |
| ArtfulBits Columns support in Access forms and reports                                                | ✓/                 | ✓                  | ✓                  |
| Edit ArtfulBits Columns in Microsoft Access                                                           | ✓                  | ✓                  | ✓                  |
| Export columns data to Microsoft Excel                                                                | ✓/                 | ✓                  | ✓                  |

## Why ArtfulBits Column Data Adapter?

ArtfulBits Column Data Adapter is a unique add-on to ArtfulBits Columns that allows you to track ArtfulBits Columns data in applications like Microsoft Access and Microsoft Excel.

## **How to Use**

Just install this solution to target Web Applications using our installer and activate "ArtfulBits Column Data Adapter" Web Application feature. After that, ArtfulBits Columns values can be viewed and edited in applications like Microsoft Access and Microsoft Excel.

## **Microsoft Access Compatibility Mode**

| ArtfulBits Column | Actions      | Remarks                                                                                                    |  |
|-------------------|--------------|----------------------------------------------------------------------------------------------------|--|
| Progress          | Read & Write |                                                                                                    |  |
| Category          | Read &Write  |                                                                                                    |  |
| DateTime          | Read & Write |                                                                                                    |  |
| Follow-Up         | Read & Write | Editing is allowed when Follow-Up's "Show Complete" option is not checked                                                                                                    |  |
| Discussion        | Read Only    |                                                                                                    |  |
| Cascaded Lookup   | Read & Write | Editing is allowed when ArtfulBits Lookup's "Allow editing" option is selected in "Datasheet Compatibility Mode" section on column                                                  |  |
| Cross-Site Lookup | Read & Write | settings page. Control will be rendered as standard SharePoint  Lookup column. Exclusive ArtfulBits Lookup column features will not be accessible in Microsoft Access in edit mode. |  |
| Parent Selector   | Read & Write |                                                                                                    |  |

ArtfulBits Progress, Category, DateTime columns editing in Microsoft Access is enabled by default. Follow-Up column with "Show Complete" option is read only in Access, otherwise is editable. Discussion column is read only in Access.

To enable column editing for Cross-Site Lookup, Cascaded Lookup, Parent Selector do the following:

- 1. Open column settings page
- 2. Go to "Datasheet Compatibility Mode" section
- 3. Choose "Allow editing" option to enable column value editing in Microsoft Access and Datasheet view.

NOTE: Control will be rendered as standard SharePoint Lookup column. Exclusive ArtfulBits Lookup column features will not be accessible in Microsoft Access in edit mode.

## **Cross-Site Lookup and Cascaded Lookup in Microsoft Access 2010**

If Cross-Site Lookup Column or Cascaded Lookup column looks up information from other site within site collection, and you need to edit this column value, then you should disable caching for Access 2010. To do this, please go to File  $\rightarrow$  Option  $\rightarrow$  Current Database  $\rightarrow$  Caching Web Service and SharePoint tables  $\rightarrow$  check Never Cache.

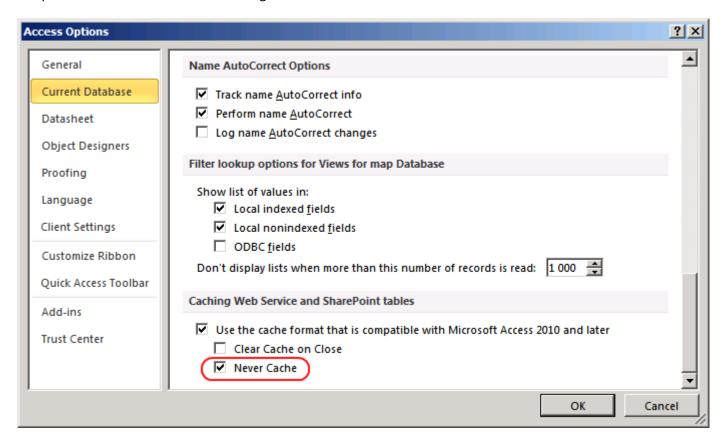

## **Release Notes**

| Version                  | Notes                                                                                                    |
|--------------------------|----------------------------------------------------------------------------------------------------|
| v2.0                     | New Features:                                                                                                    |
| (March 22, 2013)         | Added SharePoint 2013 support                                                                                      |
| v1.1<br>(June 01, 2011)  | <ul> <li>Improvements:</li> <li>Added support for new licensing model (ArtfulBits License Manager v1.4)</li> </ul> |
| v1.0<br>(April 23, 2011) | Initial Release                                                                                                    |

#### See Also

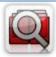

#### **Cascaded Lookup Column**

Cascaded Lookup Column allows building relationship between parent and child columns, the data selected in one field will determine the options presented in another.

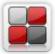

#### **Category Column**

Category Column allows tracking, organizing and grouping list items. Outlook 2007 approach for elements categorization, easy indicator color changing and using of advanced tooltip, provide a high professional component style.

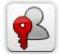

#### **Column Permissions**

Column Permissions allows you to manage access to list content on column level. Permissions can be assigned for individual users and for SharePoint groups as well and are effective in forms and list views, as well as in the SharePoint Alerts, RSS, Datasheet and even during exporting to Excel and opening with Access.

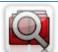

#### **Cross-Site Lookup Column**

Use Cross-Site Lookup Column for getting data from any site within site collection. Component includes a powerful function of searching over lookup list. This function provides substring matching in selected column which is very useful for large lists (over 50-100 items).

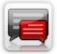

#### **Discussion Column**

Need to organize well formatted conversation in the list item without enabling list versioning? Discussion Column is the right choice. Component allows entering rich text with formatting, images, tables, hyperlinks and other features.

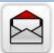

#### **Email Web Part**

ArtfulBits Email Web Part allows sending e-mail messages directly from Microsoft SharePoint site. You can notify task assigned users, send gratitude or just send regular e-mail message, etc.

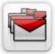

#### **Follow-Up Column**

Follow-Up Column enables due date flags similar to Outlook follow-up functionality. Applying of flags to the list item allows adding of visual reminder in a natural way.

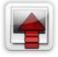

#### **Image Upload Column**

Quick and simple way of uploading pictures. Image Upload Column provides with ability to select a picture using file browsing dialog, upload and display it in the list view.

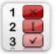

## **KPI Column**

KPI (Key Performance Indicator) Column is simple graphical scorecards that can be used to evaluate business data against business goals. With this column you reduce risk to overlook information about the status of value.

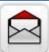

#### **Link to Document Column**

Link to Document Column allows referencing files and folders placed at Document Library and provides easy and intuitive way to download files directly from column. Use this column to provide a browsing interface that allows users to browse to an object to link to instead of typing a URL.

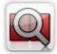

#### **Parent Selector Column**

Parent Selector Column is used for organizing hierarchical relations in SharePoint list. Picker dialog allows choosing data from large lists. Standard Lookup column can be easily converted to Parent Selector column and vice versa.

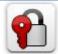

#### **Password Change Web Part**

Password Change Web Part allows users to change their own passwords from within the SharePoint environment using standard text box interface (current password, new password and confirm new password).

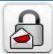

#### **Password Expiration Web Part**

Password Expiration Web Part enables Active Directory users to be notified via Web Part interface that their passwords are about to expire. It also automatically sends out email notifications to users before the password expiration date.

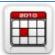

#### **Professional Calendar Web Part**

Professional Calendar Web Part provides following key benefits: it allows combining events from different SharePoint Lists, from any SharePoint Site, in one Calendar view; allows specifying different color sets for different event sources; supports on-the-fly AJAX-enabled editing features in Outlook like style; and other enhanced functionalities.

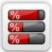

#### **Progress Column**

Progress Column provides users with the ability to make SharePoint lists more visualized by displaying numerical data on the page sing percentage-based progress bar. Professional progress bar style will make your SharePoint list really modern and stylish.

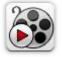

#### **Video**

Video Column and Video Web Part are powerful controls made for uploading, managing, linking and playing video files. These controls support variety of video files that can be uploaded from computer, or linked from SharePoint library or streamed from direct URL.

## **Remarks**

Information in this document may be outdated. Please, visit www.artfulbits.com for the latest product version.